# Lavadora

# Manual del usuario

 $\bigoplus$ 

WD1\*T\*\*\*\*\*\*/WD9\*T\*\*\*\*\*\*/WD8\*T\*\*\*\*\*\*/WD7\*T\*\*\*\*\*\*

 $\bigoplus$ 

# **SAMSUNG**

# **O**NOTA

Los nombres de los programas y funciones que aparecen en este manual pueden diferir de los de su producto.

 $\bigoplus$ 

# Panel de control

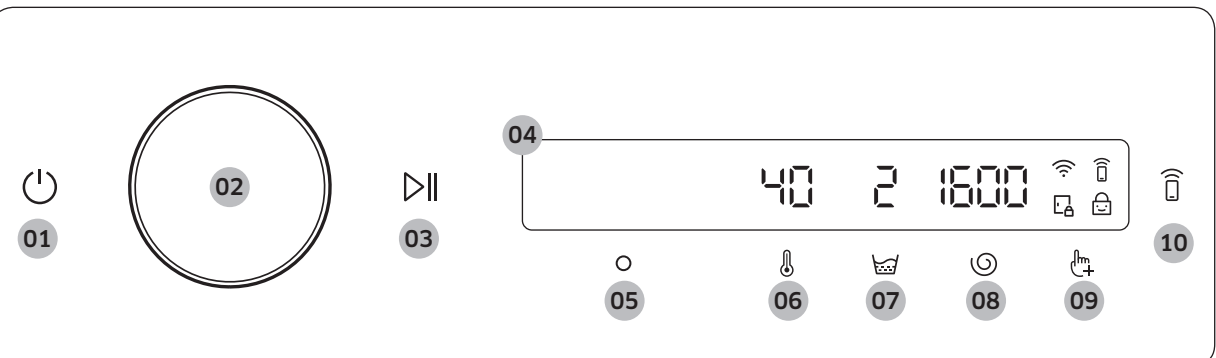

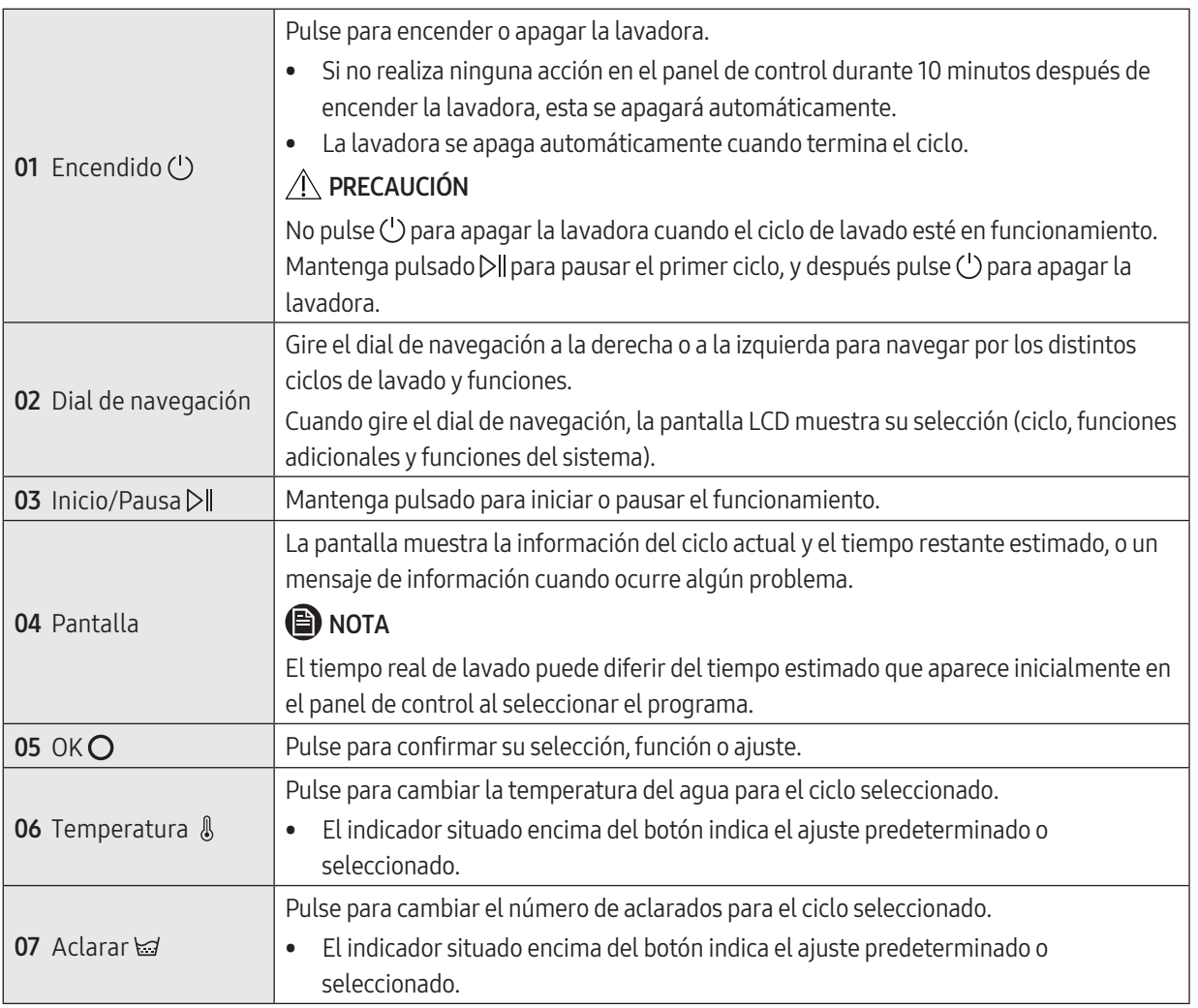

 $\bigoplus$ 

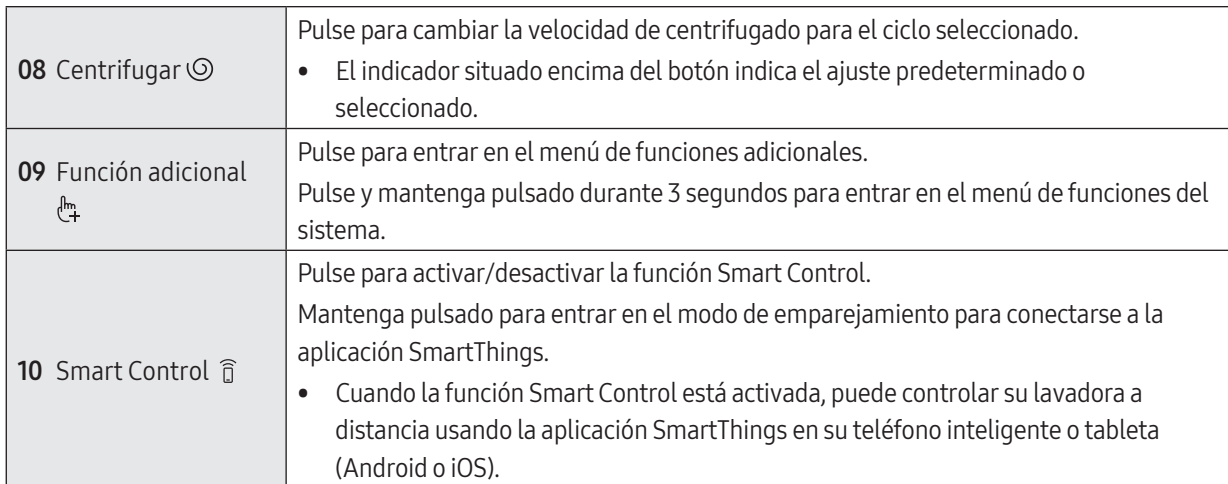

 $\bigoplus$ 

## Descripción de los símbolos

 $\bigoplus$ 

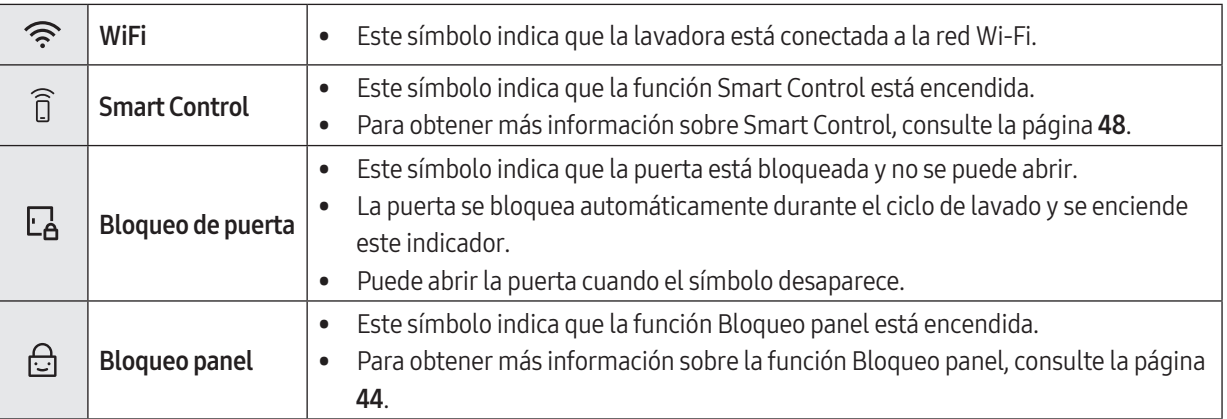

Español

#### Iniciar un cilclo

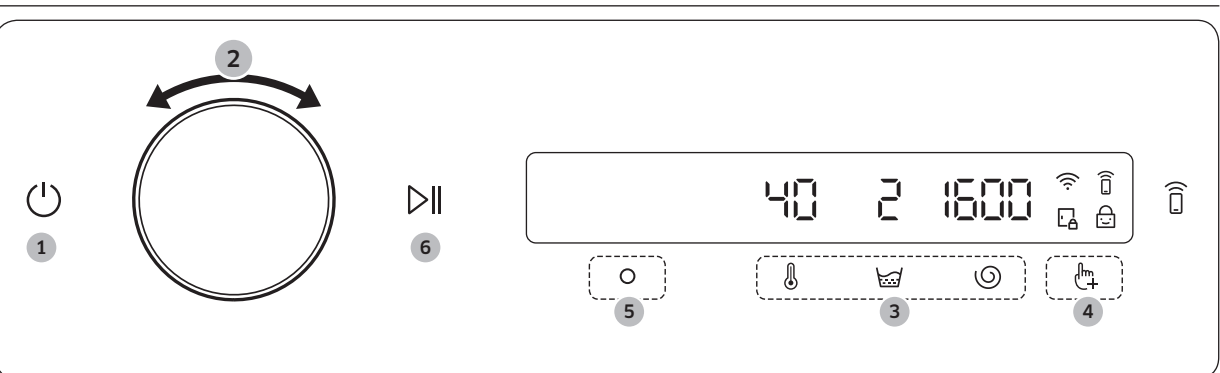

 $\bigoplus$ 

- 1. Pulse  $\bigcup$  para encender la lavadora.
- 2. Gire el Dial de navegación para seleccionar el ciclo que desee.
	- Para obtener más información sobre Descripción del ciclo, consulte la página 39.
- **3.** Pulse  $\mathbb{I}$ ,  $\mathbb{I}$ ,  $\circ$  o  $\circ$  para cambiar lo ajustes predeterminados del ciclo.
- 4. Pulse  $\binom{n}{+}$ , y después gire el **Dial de navegación** para seleccionar una función adicional. - Para obtener más información sobre Funciones adicionales, consulte la página 42.
- 5. Pulse  $O$  para cambiar los ajustes de la función adicional seleccionada.
	- No todos los ciclos tienen disponibles funciones adicionales.
- 6. Mantenga  $\Box$  para iniciar el funcionamiento.
	- Una vez que haya seleccionado el ciclo que desea, la pantalla muestra una breve descripción del ciclo, la carga máxima de ropa y la duración del ciclo. También puede comprobar el progreso del ciclo, la duración restante del ciclo y códigos de información.

◈

# Descripción del ciclo

### Descripción de ciclo

 $\bigoplus$ 

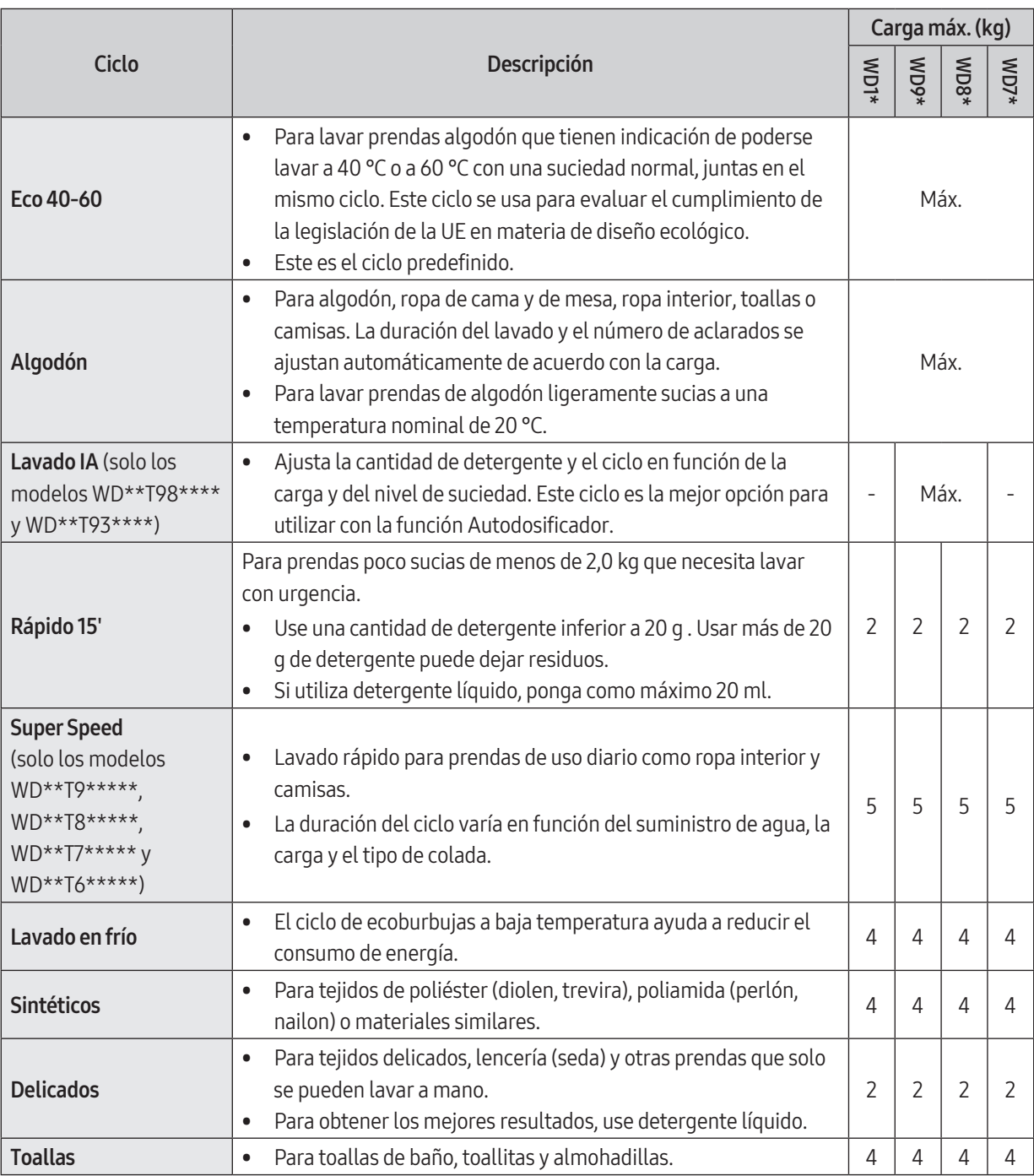

 $\bigoplus$ 

Español

 $\bigoplus$ 

Español 39

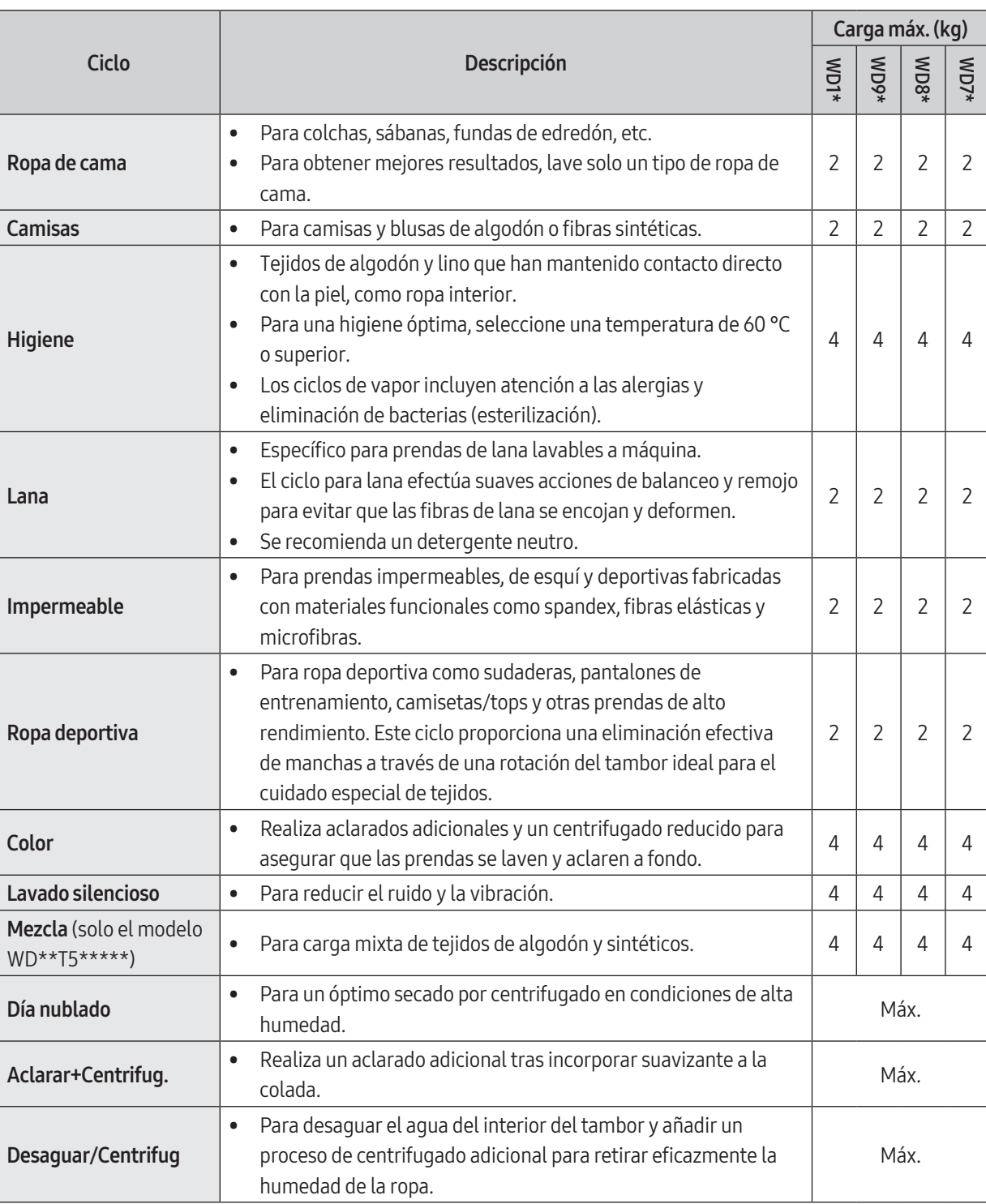

 $\bigoplus$ 

 $\bigoplus$ 

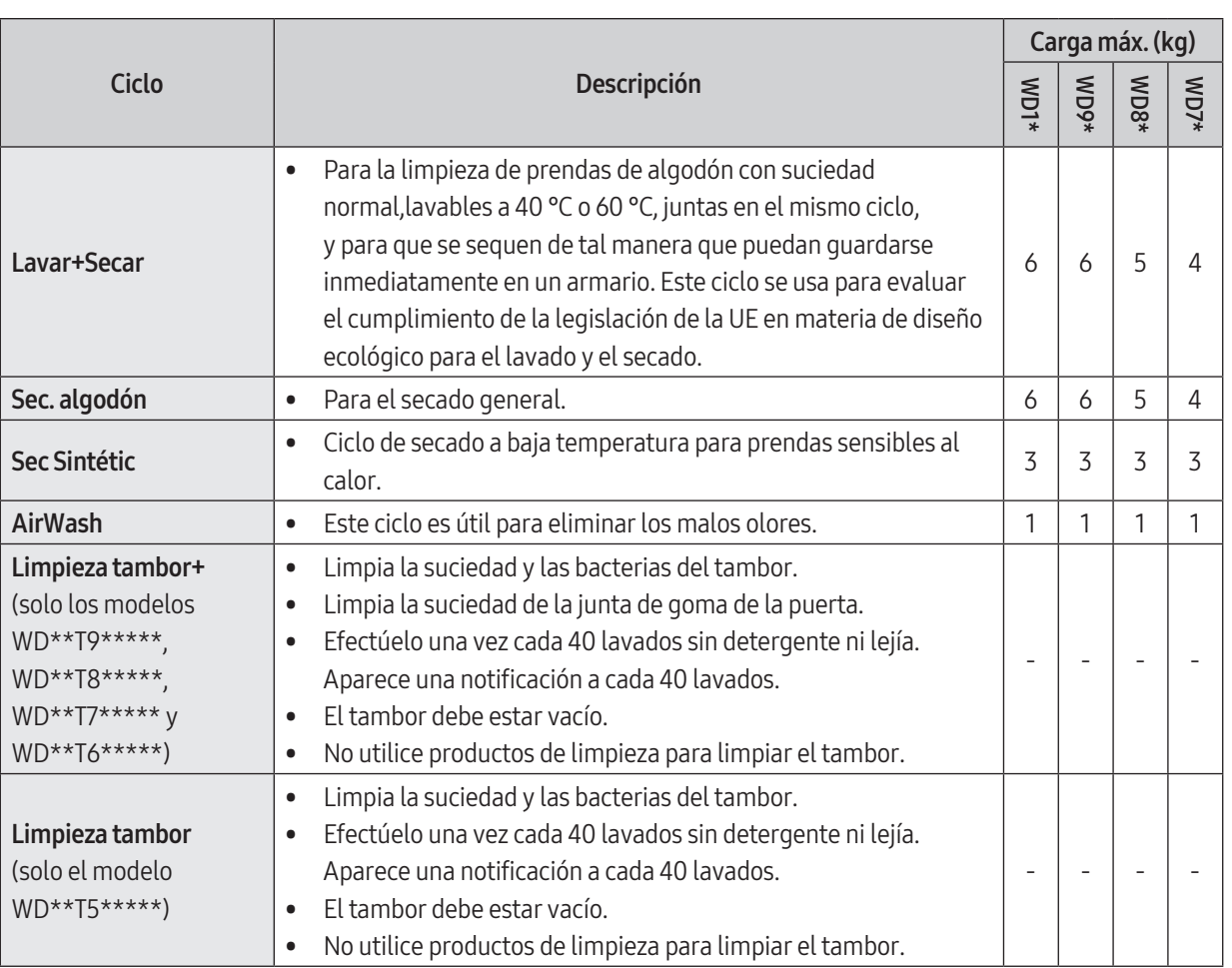

# **A** NOTA

 $\bigoplus$ 

- Para ahorrar energía y agua, cargue la lavadora y la secadora de uso doméstico con la capacidad indicada por el fabricante para cada ciclo.
- El ruido y la humedad restante están relacionados con la velocidad de centrifugado: cuanto mayor sea la velocidad de centrifugado en la fase de centrifugado, mayor será el ruido y menor la humedad restante.
- Los ciclos más efectivos en cuanto a ahorro de energía son, por lo general, aquellos con temperaturas más bajas y mayor duración.

 $\bigoplus$ 

Español

#### Funciones adicionales

#### Uso de las funciones adicionales

- 1. Pulse  $\mathbb{L}$ .
- 2. Gire el Dial de navegación para seleccionar la función adicional que desee.
- **3.** Pulse  $\bigcirc$  para cambiar los ajustes de la función seleccionada o para iniciar la función.

# **B** NOTA

• Para volver a la pantalla principal, pulse de nuevo  $\frac{h}{n}$  y gire el **Dial de navegación** para seleccionar **Atrás** y pulse  $\mathcal{O}$ .

 $\bigoplus$ 

- Si la función seleccionada no es compatible, aparece el mensaje «**No compatible**» y el botón  $\bigcirc$  no se activa.
- Cuando selecciona una función adicional, aparece un breve mensaje de ayuda las diez primeras veces que lo usa.

#### Secado

Puede añadir un proceso de secado al final del ciclo de lavado.

- 1. Seleccione un ciclo y cambie los ajustes según sea necesario.
- 2. Pulse  $\mathbb{R}$ .

◈

- 3. Gire el Dial de navegación para seleccionar Secado y después pulse  $O$ .
- 4. Gire el Dial de navegación o pulse O repetidamente para seleccionar el tiempo de secado deseado.
	- Puede elegir entre Off, Automático, 30min, 1h 00min, 1h 30min, 2h 00min, 3h 00min, o 4h 00min.
- 5. Mantenga pulsado  $\triangleright$ ll.

#### QuickDrive (solo los modelos WD\*\*T7\*\*\*\*\*)

Puede reducir el tiempo general de lavado en el ajuste del ciclo seleccionado.

Es posible que la función QuickDrive no esté disponible para ciertos programas.

- 1. Seleccione un ciclo y cambie los ajustes según sea necesario.
- 2. Pulse  $\mathbb{R}$ .
- 3. Gire el Dial de navegación para seleccionar QuickDrive, y después pulse  $O$ .
- 4. Mantenga pulsado  $\triangleright$ ll.

#### Prelavado

Puede añadir un ciclo de lavado preliminar antes del ciclo de lavado principal.

- 1. Seleccione un ciclo y cambie los ajustes según sea necesario.
- 2. Pulse  $\mathbb{R}$ .
- 3. Gire el Dial de navegación para seleccionar Prelavado, y después pulse O.
- 4. Mantenga pulsado  $\triangleright$ ll.

#### Remojo burbujas

Esta función ayuda a eliminar una gran variedad de manchas resistentes. Con Remojo burbujas seleccionado, la colada se remoja intensamente en burbujas de agua para que el lavado sea más eficaz.

- 1. Seleccione un ciclo y cambie los ajustes según sea necesario.
- 2. Pulse  $\mathbb{R}$ .

42 Español

◈

3. Gire el Dial de navegación para seleccionar Remojo burbujas, y después pulse  $O$ .

- Remojo burbujas está disponible en estos ciclos, a los que añade 30 minutos: Algodón, Sintéticos, Ropa de cama y Super Speed.

⊕

4. Mantenga pulsado  $\triangleright$ ll.

#### Intensivo

Para prendas muy sucias. La duración de cada ciclo es superior a la normal.

- 1. Seleccione un ciclo y cambie los ajustes según sea necesario.
- 2. Pulse  $\mathbb{R}$ .
- 3. Gire el Dial de navegación para seleccionar Intensivo, y después pulse  $O$ .
- 4. Mantenga pulsado  $\triangleright$ ll.

#### Mis Programas

Añada o elimine ciclos para crear una lista de ciclos personal.

- 1. Mantenga pulsado  $\binom{ln}{x}$  durante 3 segundos.
- 2. Gire el Dial de navegación para seleccionar Mis Programas, y después pulse  $O$ .
	- Solo puede editar un ciclo para crear un ciclo personal cuando la lavadora no está en funcionamiento.
- 3. Gire el Dial de navegación para seleccionar un ciclo.
- 4. Pulse O para añadir o eliminar el ciclo seleccionado.
	- La adición y eliminación del ciclo se quarda automáticamente.
- 5. Una vez que haya terminado de crear Mis Programas, pulse  $\mathbb{F}_7$  para volver a la pantalla de ciclos.

#### **D** NOTA

◈

- Los ciclos Eco 40-60 y Limpieza tambor+ no se pueden eliminar de la lista de ciclos.
- También puede editar Mis Programas en la aplicación SmartThings.

#### Fin Diferido

Puede establecer que la lavadora finalice automáticamente el lavado a una hora determinada eligiendo un tiempo de retardo de entre 1 h y 24 h (en incrementos de 1 h). La hora que aparece en la pantalla indica el momento de finalización del lavado.

- 1. Seleccione un ciclo y cambie los ajustes según sea necesario.
- 2. Pulse  $\mathbb{R}$ .
- 3. Gire el Dial de navegación para seleccionar Fin Diferido, y después pulse  $Q$ .
- 4. Gire el Dial de navegación para seleccionar la duración deseada, y después pulse  $O$ .
- 5. Mantenga pulsado  $\triangleright$ ll.
	- La pantalla muestra el estado y la lavadora hace girar el tambor para detectar el peso de la carga (si se ha establecido esta opción para el ciclo seleccionado). Cuando finalice la detección de carga, la pantalla muestra el tiempo restante hasta el final del ciclo de lavado.
	- Para cancelar el Fin Diferido, pulse  $\bigcup$  para reiniciar la lavadora.

#### Caso práctico

Desea que un programa que dura 2 horas finalice dentro de 3 horas. Para ello, añada la opción de Fin Diferido al programa actual con la configuración de 3 horas, y pulse Inicio/Pausa a las 14:00 h. Entonces, ¿qué ocurre? La lavadora se pone en marcha a las 3:00 p.m. y finaliza a las 5:00 p.m. A continuación se proporciona la línea de tiempos para este ejemplo.

 $\bigoplus$ 

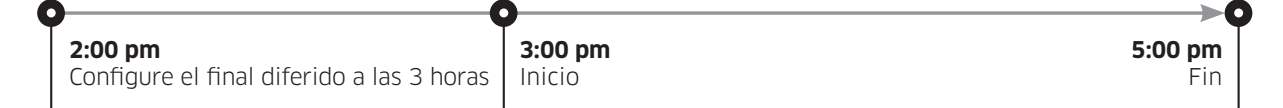

#### Bloqueo panel

Para prevenir que los niños pongan accidentalmente en marcha la lavadora o le cambien los ajustes, Bloqueo panel bloquea todos los botones excepto  $\bigcup y$   $\stackrel{h}{\leftarrow}$ .

- 1. Pulse  $\sqrt[m]{\cdot}$ .
- 2. Gire el Dial de navegación para seleccionar Bloqueo panel, y después pulse  $O$ .
- 3. Pulse  $O$  para seleccionar Encendido u Apagado.
	- El símbolo Bloqueo panel  $\oplus$  se enciende cuando la función está activada.

# **B** NOTA

◈

- Cuando la función Bloqueo panel está activada, todos los botones están deshabilitados excepto  $\bigcirc$ y  $\mathbb{P}_+$ . Se bloquea también la puerta de la lavadora.
- Si se pulsa un botón mientras Bloqueo panel está activada, se activa una alarma con el mensaje «Bloqueo panel encendida».
- No se puede abrir la puerta después de un ciclo de lavado cuando Bloqueo panel está activada. Desactive la función antes de abrir la puerta para sacar la ropa.

# Español

◈

### Funciones del sistema

#### Uso de las Funciones del sistema

- 1. Mantenga pulsado  $\binom{n}{k}$  durante 3 segundos.
- 2. Gire el Dial de navegación y seleccione la función del sistema deseada, y después pulse  $O$ .
- **3.** Pulse  $\bigcirc$  para cambiar los ajustes de la función seleccionada o para iniciar la función.

## **ED NOTA**

Para volver a la pantalla principal, pulse de nuevo  $\binom{n}{k}$  y gire el **Dial de navegación** para seleccionar **Atrás** y pulse  $O$ .

⊕

#### Patrón de IA

Esta función guarda los ciclos y ajustes usados con mayor frecuencia. Cuando activa la función, la lavadora recuerda los ciclos y los ajustes que más usa (Temp., Aclarar, Centrifugar) y los muestra en función de la frecuencia.

- **1.** Mantenga pulsado  $\mathbb{C}$  durante 3 segundos.
- 2. Gire el Dial de navegación para seleccionar Patrón de IA, y después pulse  $O$ .
- 3. Pulse  $\bigcirc$  para seleccionar Encendido u Apagado.
	- El ajuste predeterminado es Encendido. Ajústelo a Apagado si no desea usar esta función.
	- Cuando desactiva la función, se resetean todos los datos quardados.

#### Alarma

◈

Puede activar o desactivar la melodía de finalización del programa. Sin embargo, los demás sonidos permanecen activos.

- **1.** Mantenga pulsado  $\mathbb{Q}$  durante 3 segundos.
- 2. Gire el Dial de navegación para seleccionar Alarma, y después pulse  $\bigcirc$ .
- 3. Pulse  $O$  para seleccionar Encendido u Apagado.
	- El ajuste predeterminado es Encendido.

## **B** NOTA

Este ajuste permanece sin cambios aunque reinicie la lavadora.

#### Calibración

Puede ejecutar la calibración de nuevo para detectar el peso con exactitud.

- **1.** Mantenga pulsado  $\binom{ln}{x}$  durante 3 segundos.
- 2. Gire el Dial de navegación para seleccionar Calibración y después pulse  $Q$ .
	- Si la puerta no está bien cerrada, la calibración no se iniciará.
	- El tambor gira hacia la derecha y hacia la izquierda durante unos 3 minutos.
- 3. Una vez terminada la calibración, aparece el mensaje «¡Calibración completa!» en la pantalla y la lavadora se apaga automáticamente.

# WiFi

**Españo** 

Pulse para encender o apagar el Wi-Fi de la lavadora.

- **1.** Mantenga pulsado  $\frac{h}{2}$  durante 3 segundos.
- 2. Gire el Dial de navegación para seleccionar WiFi, y después pulse  $O$ .
- 3. Pulse O para seleccionar Encendido u Apagado.
	- La Wi-Fi de la lavadora viene apagado de fábrica. Sin embargo, la Wi-Fi de la lavadora se enciende automáticamente cuando se enciende la lavadora la primera vez. Después, los ajustes finales de la Wi-Fi se mantienen independientemente de si la lavadora está encendida o apagada.

 $\bigoplus$ 

- Una vez que enciende la Wi-Fi de la lavadora y la conecta a una red, la lavadora permanece conectada a la red incluso cuando apaga la máquina.
- El símbolo de Wi-Fi  $\hat{p}$  indica que la lavadora está conectada al enrutador a través de una conexión Wi-Fi.

### Idioma

Puede cambiar el idioma del sistema.

- **1.** Mantenga pulsado  $\mathbb{F}_1$  durante 3 segundos.
- 2. Gire el Dial de navegación para seleccionar Idioma, y después pulse  $O$ .
- 3. Gire el Dial de navegación para seleccionar el idioma deseado, y después pulse  $O$ .

### Resetear

Puede resetear la lavadora.

- **1.** Mantenga pulsado  $\mathbb{Q}$  durante 3 segundos.
- 2. Gire el Dial de navegación para seleccionar Resetear, y después pulse  $O$ .
	- Su lavadora se resetea a los ajustes de fábrica.

◈

# Español

◈

### Funciones especiales

#### AddWash (solo modelos aplicables)

Para añadir colada una vez iniciado el lavado, use la puerta AddWash.

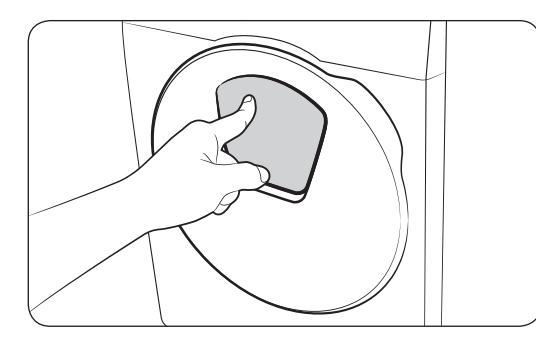

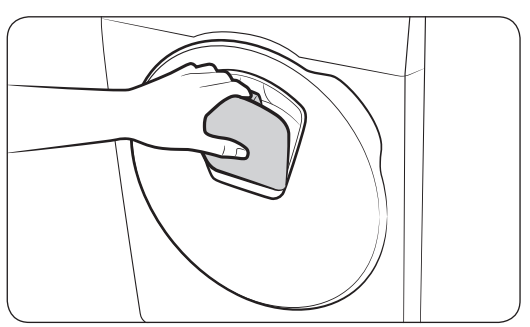

- 1. Mantenga pulsado  $\triangleright$ || para parar el ciclo de lavado.
- 2. Empuje la parte superior de la puerta AddWash para desbloquear la puerta. La puerta se hundirá ligeramente cuando la empuje y luego se abrirá.
- 3. Abra la puerta AddWash completamente y a través de esta introduzca en el tambor las prendas que desee añadir.
- 4. Levante la puerta AddWash para devolverla a su posición y luego bloquee la puerta empujando la parte superior de la misma hasta que oiga un clic. Mantenga pulsado  $\triangleright$ ll de nuevo para reanudar el ciclo de lavado.

#### $\triangle$  precaución

No aplique una fuerza excesiva sobre la puerta AddWash. Podría romperse.

## **B** NOTA

◈

Si la puerta AddWash está bien cerrada, no saldrá agua del tambor. Pueden formarse gotas de agua alrededor de la puerta AddWash, pero el agua no procede del tambor. Esto es normal.

 $\bigoplus$ 

#### $\triangle$  precaución

- No abra la puerta AddWash si la espuma que se ha formado en el interior del tambor sobrepasa el nivel de la puerta AddWash.
- No intente abrir la puerta AddWash Door mientras la máquina está en marcha sin antes mantener pulsado . Tenga en cuenta que la puerta AddWash puede abrirse accidentalmente (sin tocar y mantener pulsado ▷||) una vez ha finalizado el lavado.
- No añada una cantidad excesiva de prendas a través de la puerta AddWash. El rendimiento puede verse afectado.
- No utilice la parte inferior de la puerta AddWash como tirador. Puede pillarse los dedos.
- Compruebe que no queda ninguna prenda atrapada por la puerta AddWash.
- Mantenga las mascotas alejadas de la lavadora, en especial de la puerta AddWash.
- Cuando se lava con agua caliente puede parecer que la puerta AddWash pierde agua después de abrirla y cerrarla. Esto es normal debido a que el vapor que sale de la puerta AddWash abierta se enfría y forma gotas de agua en la superficie.

- La puerta AddWash queda cerrada herméticamente y no puede haber fugas de agua. Sin embargo, aunque le parezca que sale agua de alrededor de la puerta, este efecto se debe a que el agua restante forma gotas alrededor de la puerta AddWash. Esto es normal.
- Ni la puerta principal ni la puerta AddWash pueden abrirse cuando la temperatura del agua supera los 50 °C. Si el nivel de agua del interior del tambor sobrepasa cierto punto, la puerta principal no se abre.

⊕

- Si aparece un código de información de 'Puerta AddWash abierta' en la pantalla, consulte la sección Códigos de información para las medidas que es necesario tomar.
- Mantenga siempre limpios la puerta AddWash y su entorno. Los residuos o restos de detergente sobre o alrededor de las juntas de la puerta AddWash pueden causar fugas.

#### Añadir ropa en los modelos sin AddWash (solo en los modelos aplicables)

- 1. Mantenga pulsado  $\Box$ | para parar el ciclo de lavado.
- 2. Abra la puerta e introduzca la ropa en el tambor.
- 3. Cierre la puerta, mantenga pulsado  $\triangleright$ ll de nuevo para reanudar el ciclo de lavado.

#### Smart Control (solo modelos aplicables)

Puede conectarse a la aplicación SmartThings y controlar su lavadora a distancia.

#### Conexión de la lavadora

- 1. Descargue y abra la aplicación SmartThings en su teléfono inteligente o tableta (Android y iOS).
- 2. Pulse  $\bigcup$  para encender la lavadora.
- 3. Mantenga pulsado  $\widehat{a}$ .
	- a. La lavadora entra en el modo PA (Punto de Acceso), y conecta su teléfono inteligente o tableta.
	- **b.** Pulse  $\widehat{\mathbb{G}}$  para autenticar su lavadora.
	- c. Una vez completado el proceso de autenticación, su lavadora se conecta con éxito a la aplicación.
	- Puede usar varias funciones disponibles en la aplicación SmartThings.

## **D** NOTA

- Si su lavadora no consigue conectarse a la aplicación SmartThings, inténtelo de nuevo.
- Compruebe su enrutador si tiene problemas de conexión tras conectar su lavadora con la aplicación SmartThings.
- Si la Wi-Fi está apagada, mantenga pulsado durante 3 segundos para entrar en el menú de funciones del sistema, y seleccione Wi-Fi para encenderla.
- Encender la Wi-Fi de la lavadora le permite conectarse a ella a través de la aplicación SmartThings en su teléfono inteligente o tableta, independientemente de si la lavadora está encendida o apagada. Sin embargo, en SmartThings la lavadora aparece como no conectada a la red si la Wi-Fi de la lavadora está apagada.
- Cierre la puerta antes de iniciar la función en Smart Control.
- Si usa su lavadora durante un tiempo sin conectarse a la aplicación en SmartThings, aparece un mensaje emergente sobre Smart Control durante 3 segundos.
- Si la Wi-Fi de la lavadora no está conectada a un PA (Punto de Acceso), la Wi-Fi se apagará cuando apague la lavadora.

◈

◈

#### Stay Connect

Ajuste la función Stay Connect en la aplicación SmartThings para dejar encendido Smart Control al final de un ciclo. Su lavadora permanece conectada a la aplicación, de modo que puede enviar instrucciones adicionales, se encuentre en casa o no.

 $\bigoplus$ 

- 1. Si enciende la función Stay Connect en la aplicación SmartThings, la lavadora permanecerá en modo espera tras finalizar un ciclo.
	- La función Stay Connect permanece activa durante 7 días si la puerta permanece cerrada.
- 2. Cuando la función Stay Connect está activada, se iluminan los símbolos de Smart Control, Bloqueo de puerta, y WiFi en la pantalla de la lavadora.
- 3. Puede controlar cómodamente su lavadora a través de la aplicación SmartThings, y añadir ciclos de aclarado, centrifugado o secado.

### **B** NOTA

- La lavadora cambia al modo de espera y ahorro de energía cuando se pausa el funcionamiento, incluso cuando la máquina no está conectada a la aplicación SmartThings.
- En algunas ocasiones, solo aparecerá iluminado el símbolo de Bloqueo de puerta.

### SmartThings (solo en los modelos aplicables)

#### Conexión Wi-Fi

En su teléfono inteligente o tableta, vaya a Settings (Ajustes), encienda la conexión inalámbrica y seleccione un PA (Punto de Acceso).

 $\bigoplus$ 

• Este electrodoméstico admite los protocolos Wi-Fi de 2,4 GHz.

#### Descargar

En un mercado de aplicaciones (Google Play Store, Apple App Store, Samsung Galaxy Apps) encontrará la aplicación SmartThings buscando la palabra «SmartThings». Descargue e instale la aplicación en su dispositivo.

# **B** NOTA

La aplicación puede modificarse sin aviso con el fin de mejorar su rendimiento.

#### Inicio de sesión

En primer lugar debe iniciar sesión en SmartThings con su cuenta de Samsung. Para crear una nueva cuenta de Samsung, siga las instrucciones de la aplicación. No es necesaria otra aplicación para crear la cuenta.

### **B** NOTA

◈

Si tiene una cuenta de Samsung, úsela para iniciar sesión. El usuario de un teléfono inteligente o tableta Samsung registrado inicia la sesión automáticamente.

#### Para registrar su electrodoméstico en SmartThings

- 1. Asegúrese de que su teléfono inteligente o tableta está conectado a una red inalámbrica. Si no lo está, vaya a Settings (Ajustes), encienda la conexión inalámbrica y seleccione un PA (Punto de Acceso).
- 2. Abra SmartThings en su teléfono inteligente o tableta.
- 3. Si aparece el mensaje «A new device is found. (Se ha encontrado un nuevo dispositivo.)», seleccione Add (Añadir).
- 4. Si no aparece ningún mensaje, seleccione + y seleccione su electrodoméstico en la lista de dispositivos disponibles. Si su electrodoméstico no está en la lista, seleccione Device Type (Tipo de dispositivo) > Specific Device Model (Modelo de dispositivo específico), y después añada manualmente su electrodoméstico.
- 5. Registre su electrodoméstico en la aplicación SmartThings como se explica a continuación.
	- a. Añada su electrodoméstico a SmartThings. Asegúrese de que el electrodoméstico está conectado a SmartThings.
	- b. Una vez finalizado el registro, el electrodoméstico aparece en el teléfono inteligente.

**SAMSUNG** 

 $\bigoplus$ 

 $\overline{\phantom{a}}$ 

 $\bigoplus$